# **D2Loader**

## D2Loader - klientska as

**D2Loader** spustíme kliknutím na súbor d2em\_loader.exe, ktorý sa nachádza v adresári bin (príp. Programy -> D2000 V10.00 -> Config -> D2000 EM Loader). Po spustení sa zobrazí dialógové okno dostupných D2EM serverov. Server sa vyberá dvojitým kliknutím myši na konkrétny server v zozname.

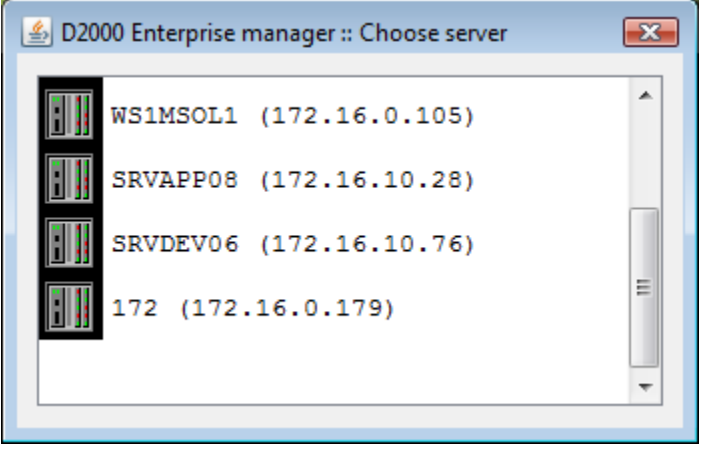

Po výbere servera sa klientska as pripojí k danému serveru a zobrazí sa prihlasovací dialóg, ktorého typ závisí od nastavenia na serveri.

### Spôsoby prihlásenia

Aplikácia ponúka tri spôsoby prihlásenia v závislosti od konfigurácie servera. Ak prihlásenie prebehne úspešne, aplikácia stiahne zoznam modulov. V opanom prípade vypíše chybovú hlášku.

#### **1. Doménové prihlásenie + spustenie modulu v kontexte užívatea [\(scenár 1\)](https://doc.ipesoft.com/pages/viewpage.action?pageId=42702533#scen�reprihl�senia-scenare)**

#### **2. Doménové prihlásenie + spustenie modulu v kontexte D2LL ([scenáre 2 a 3\)](https://doc.ipesoft.com/pages/viewpage.action?pageId=42702533#scen�reprihl�senia-scenare)**

Užívate sa overuje do domény v poli "Doména". Existujú dve varianty prihlásenia (výber variantu pomocou ComboBoxu "Užívate"). Každý modul je na serveri spustený pod užívateským útom, pod ktorým beží D2LL. Server overuje lenstvo užívatea v doméne alebo v zozname na danom serveri v závislosti od konfigurácie D2LL.

1. Použije sa aktuálne prihlásený užívate vo Windows ([Kerberos](https://doc.ipesoft.com/pages/viewpage.action?pageId=42702533#scen�reprihl�senia-login_kerberos)).

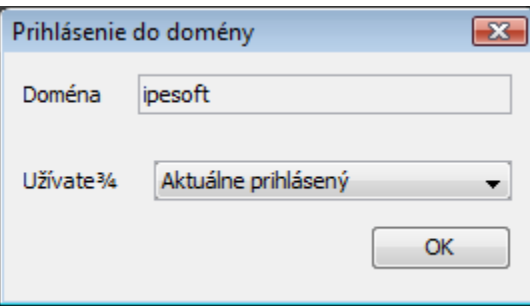

2. Užívate zadá doménové meno a heslo.

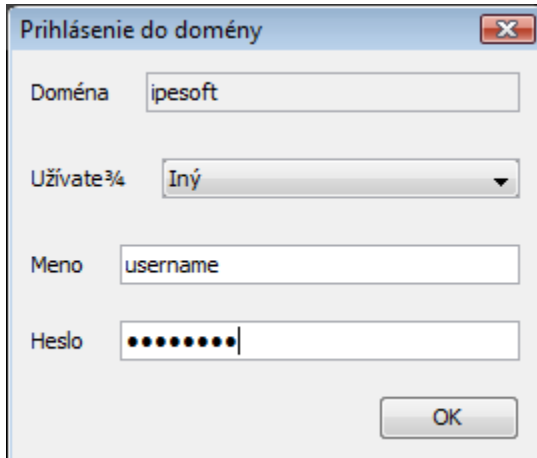

#### **3. Vlastné – D2EM prihlásenie ([scenár 4](https://doc.ipesoft.com/pages/viewpage.action?pageId=42702533#scen�reprihl�senia-scenare))**

Užívate sa overuje v D2LL zozname užívateov na serveri. Každý modul je na serveri spustený pod užívateským útom, pod ktorým beží D2LL.

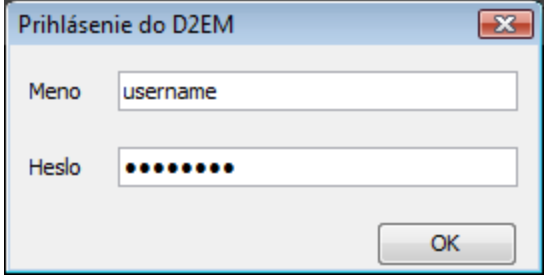

Po úspešnom prihlásení je automaticky stiahnutý zoznam modulov a porovnaný s lokálnym zoznamom. Ak na strane klienta nie sú aktuálne moduly, zanú sa zo servera automaticky sahova. Zoznam modulov aj so stavom sa zobrazuje na prvej záložke v hlavnom okne.

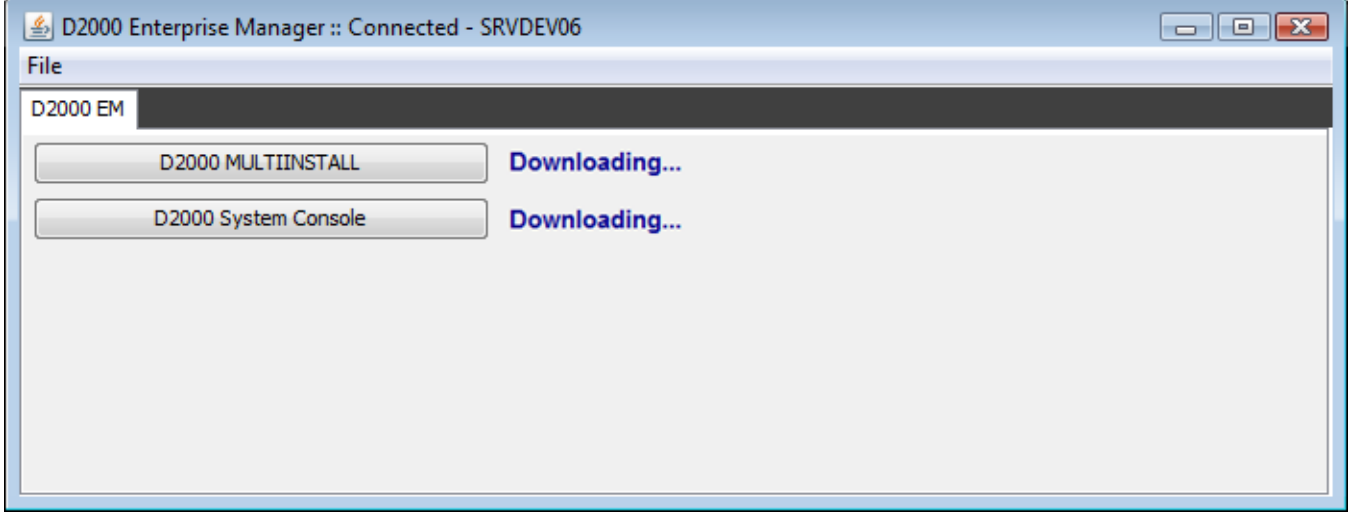

Po stiahnutí sa zoznam automaticky obnoví.

Modul sa spustí v novej záložke po kliknutí na tlaidlo s jeho názvom.

**Súvisiace stránky:**

D2000 Enterprise Manager (D2EM) [D2000 Local Listener \(D2LL\)](https://doc.ipesoft.com/pages/viewpage.action?pageId=42702536)